# RS-232C Monitor and Analyzer

Model: AKM-RSM-100

# 実験レポート 3 (番外編):

# スレート PC (ONKYO TW117A4) を分解して

# グレードアップしてみた

2011 年 5 月 9 日

・このレポートは、弊所製品である AKM-RSM-100 の活用範囲を広げるべく、弊所が独自に行った実験 3 の延長線上で、 単なる興味だけの意図で行った PC の分解および部品交換の情報を、あくまでも参考情報として公開するものです。

・このレポートで記述していることを行うと、ほぼ間違いなくメーカー保証は受けられなくなります。

・このレポートで記述している内容により、万一何らかの問題が発生しても弊所では責任を負いません。 あくまでも参考にとどめてください。 (半田付けの代行も行いません) もし、同じようなことをされる場合は、あくまでも、くれぐれも、自己責任でお願い致します。

### 【登録商標】

- Windows は米国 Microsoft Corporation の米国およびその他の国における登録商標です。
- ONKYO は、オンキヨー株式会社の登録商標です。
- その他、このレポートに記載されている会社名、商品名は、各社の登録商標または商標です。

#### 1.はじめに

 先の実験レポート 3 で、スレート PC で AKM-RSM-100 を使った場合の使用感やコメントを紹介しました。 この実験後、実験に使用したスレート PC に諸々の可能性を感じ、できる範囲でグレードアップしてみたく なってしまい、抑えきれなくなってしまったので、分解,部品交換,改造,の暴挙に出ました。

 今回は、幸いなことに、大した痛手も無く完了しましたので、同じように 「改造の虫がうずく」 人々の参考 (良くも悪くも) や、「改造の虫がうずいている」 人々への戒め?(結構難しいので、思いとどまるなら今の 内だ!) という意味も込めて、番外編としてこのレポートを公開する次第です。

今回やってみたのは、下記の3点です。

- ① ハードディスクの換装確認 (将来的に SSD に換装するために、今回は外してみただけ)
- ② メモリの交換 (1GB から 2GB へ)
- ③ miniPCIe スロットの増設改造 (Broadcom Crystal HD bcm70015 カードを付けてみた)

## なお、これをご覧になった方々が、万一同じようなことを行った場合、まず間違いなく、メーカー保証は 受けられなくなります。 (特に③)

 腕に自信のある人で、且つ 「メーカー保証無し上等!」 な人だけ、参考にしてください。 それ以外の人は、 「へぇ~」 と思って読む以外、絶対に真似をしてはいけません。

 このレポートで記述している内容により、万一何らかの問題が発生しても、弊所では一切責任を負い ません! 何かやるなら、全て自己責任で!

#### 2.裏蓋を外す (難易度 高)

 まず、今回のグレードアップでは、どうしても最低限裏蓋を分解しなければなりませんでした。 先人の情報を基に、まず、裏蓋の小さい方を外します。 小さい方の裏蓋を外した状態は、下図のようになります。

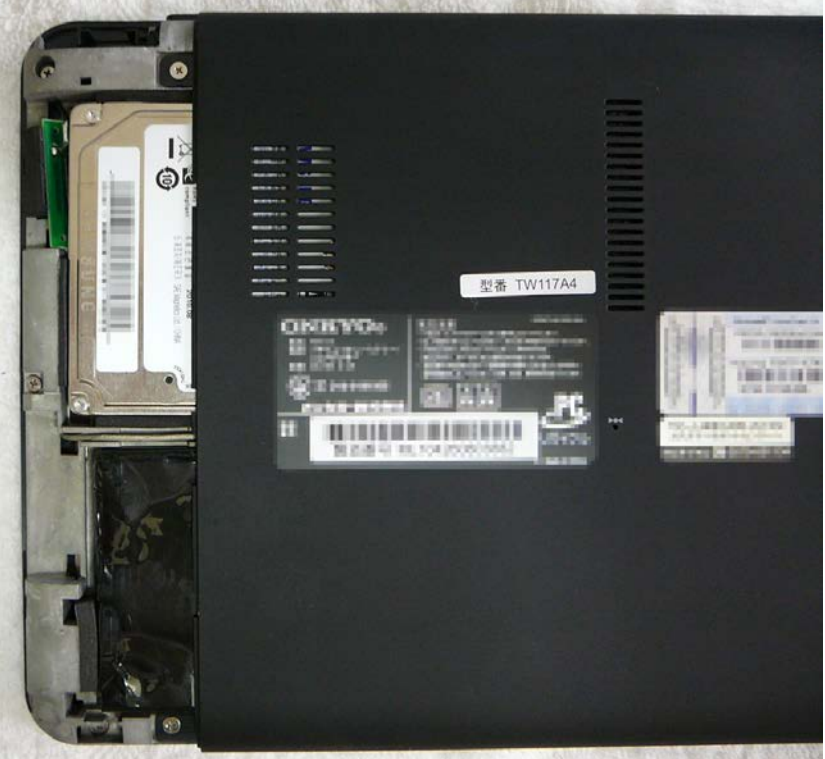

但し、簡単には外させてもらえません !! 次のページをよく見てください。

小さい方の裏蓋には、ネジ止めはありません。 下図のように左へスライドさせるように外します。

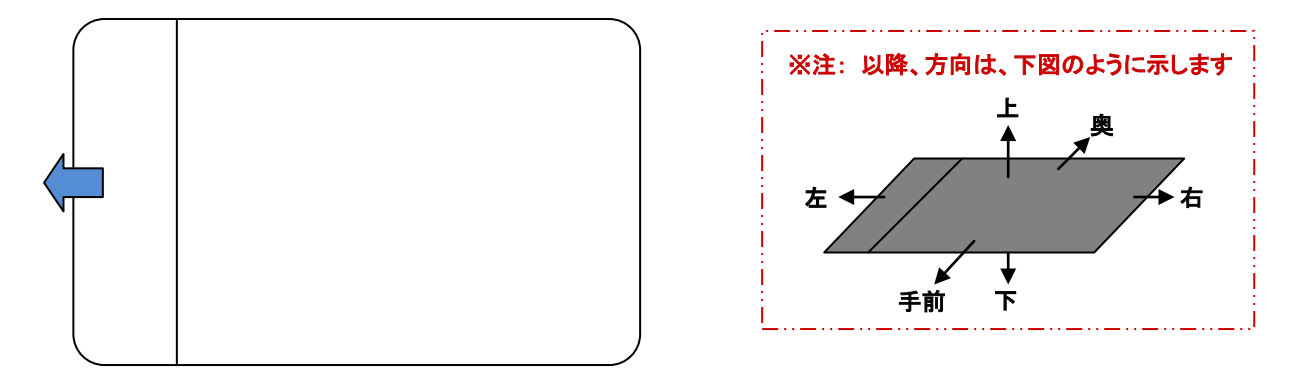

 しかし、あくまでも 「スライドさせるように・・・」 であり、実際にはスライドできません。 小さい方の裏蓋を外側から見た状態が下図です。

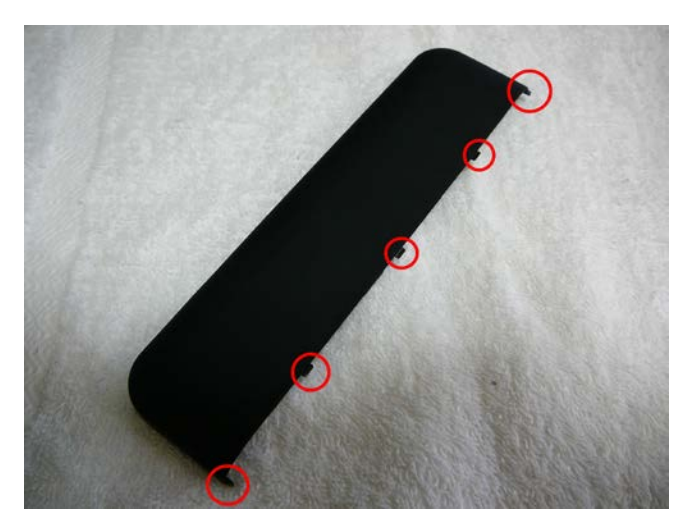

 この図の赤丸の部分に計 5 箇所の爪があります。 但し、これらの爪は、左方向へスライドさせる際には、 特に頑丈に引っかかっている部分はありません。 (従い、赤丸部分は下へ押し込まない方が良いです。) 左へスライドさせるように外す際、蓋の切れ目に何らかの工具を突っ込みますが、その際に、これらの爪 の位置に突っ込まないように注意すれば、左方向に関しては特に問題はありませんでした。

問題なのは、下図で青丸により示した、小さい方の裏蓋の裏側にある 4 箇所の爪でした・・・

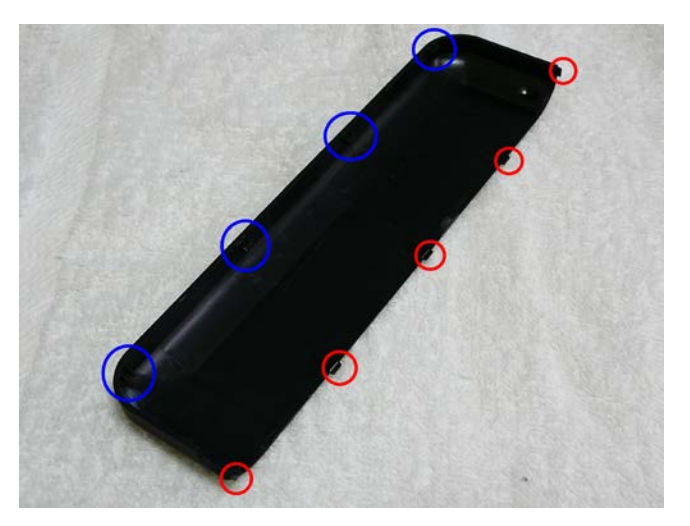

 青丸で示したこれら 4 つの爪は、左方向へのスライドを阻止するように本体シャーシに引っかかる爪で、 且つ、爪の位置が内部にあるため、工具を入れることもままなりません。

 つまり、小さい方の裏蓋は、「主たる気持ちは左方向にスライドさせつつ、青丸部分の爪に気をつけて、 様子を見ながら少しずつ外す」 ということになります。

この作業は、難易度が高いです。慎重な作業が必要です。

短気を起こすと、赤丸や青丸の爪に、確実にダメージを負わせます。

 左方向へスライドさせようとしても、青丸の爪が本体シャーシに引っかかっているため、左方向へ力を入れても、それほど 動かず、その力はどうしても上方向に働きます。すると、赤丸の爪 (特に、5 箇所中、中央の 3 箇所) が上方向に持ち上がり ます。 (赤丸の爪が大きい方の裏蓋の上に乗っかるような感じになります。)

 この状態で力を緩めると、小さい方の裏蓋が元に戻ろうとするため、赤丸の爪にダメージを負わせる可能性が高くなります。 それを嫌って、拙速に蓋を外そうとし、変な方向へ力を入れると、今度は青丸の爪にダメージを負わせることになります。

さらに参考まで、下図に裏蓋を裏から見た拡大図を示します。

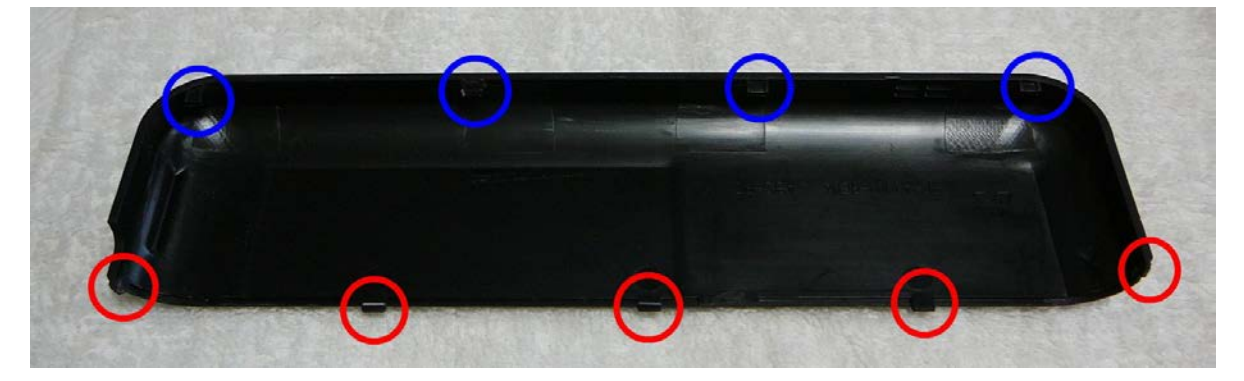

 小さい方の裏蓋が外れれば、大きい方の裏蓋を外すのは簡単でした。 まず、下図の 2 箇所 (青丸) のネジを外します。

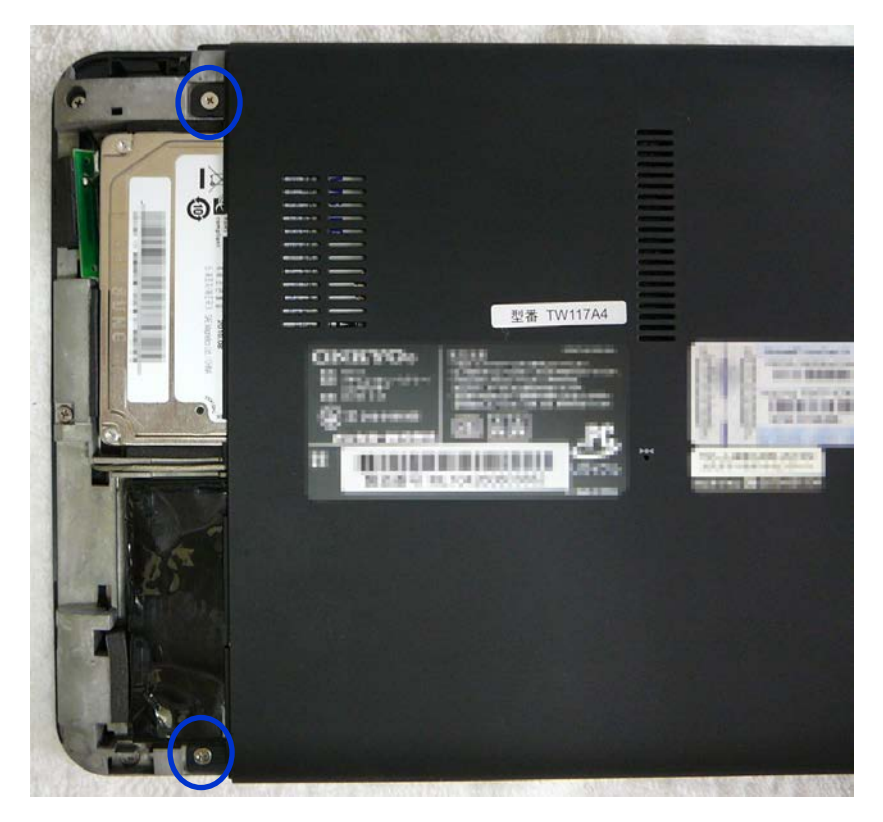

 その後、右へ約 1cm スライドさせます。 (約 1cm スライドすると、そこで止まるようになっていますので、 それ以上無理にスライドさせないようにします。)

 大きい方の裏蓋は、(最初は力が要りますが) 本当に 「スライド」 させれば OK でした。 小さい方の裏蓋のような、余計な障害はありませんでした。

大きい方の裏蓋を右へスライドさせた状態が下図です。

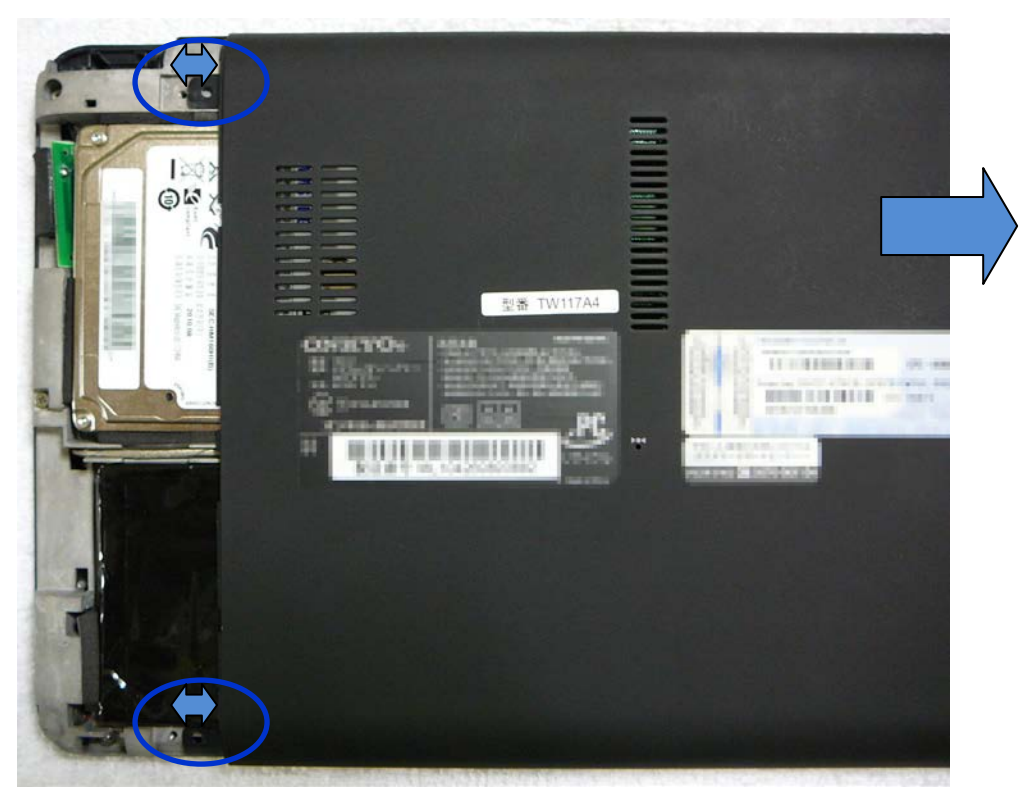

 この図の状態から、大きい方の裏蓋を上方向へ持ち上げると、問題なく外れました。 裏蓋を両方外した状態を、下図に示します。 (すでに交換済みの部品がありますが、イメージとして見て ください。)

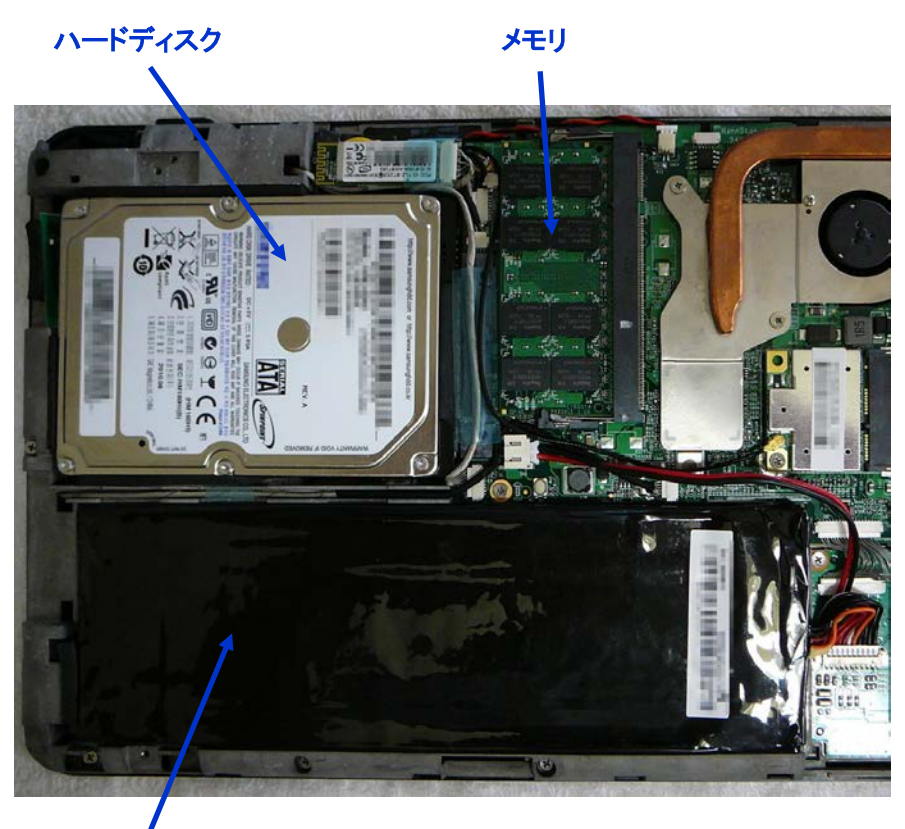

リチウムイオンバッテリー

次に、何をするにも、最低限、リチウムイオンバッテリーは外さないと危険です。 (可能なら、バックアップ用の電池も念のため外した方が良いと思われます。)

 リチウムイオンバッテリーは、金具やネジなどで固定されていません。 バッテリーの左側から、そっと持ち上げて、バッテリーの右側にあるコネクターを外しました。 (コネクターに爪はありません。奥方向へ引き抜くだけです。) リチウムイオンバッテリーを外した状態が、下図です。

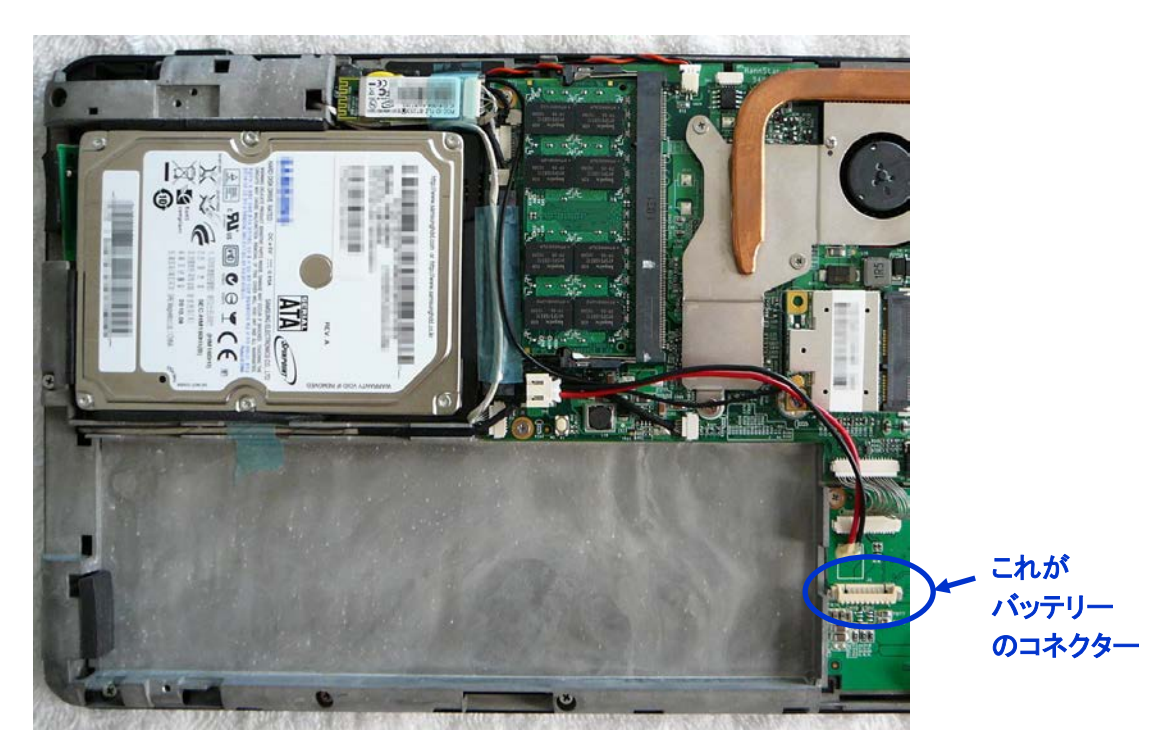

### 3. ハードディスクの換装確認 (難易度 低)

 ハードディスクは、ネジや金具などで固定されていません。 SATA のコネクターとクッションにより固定されているだけの状態です。 従って、ハードディスクの左下部分から、上へそっと持ち上げた後、左方向へスライドさせてコネクターを

外せば、簡単に外れました。

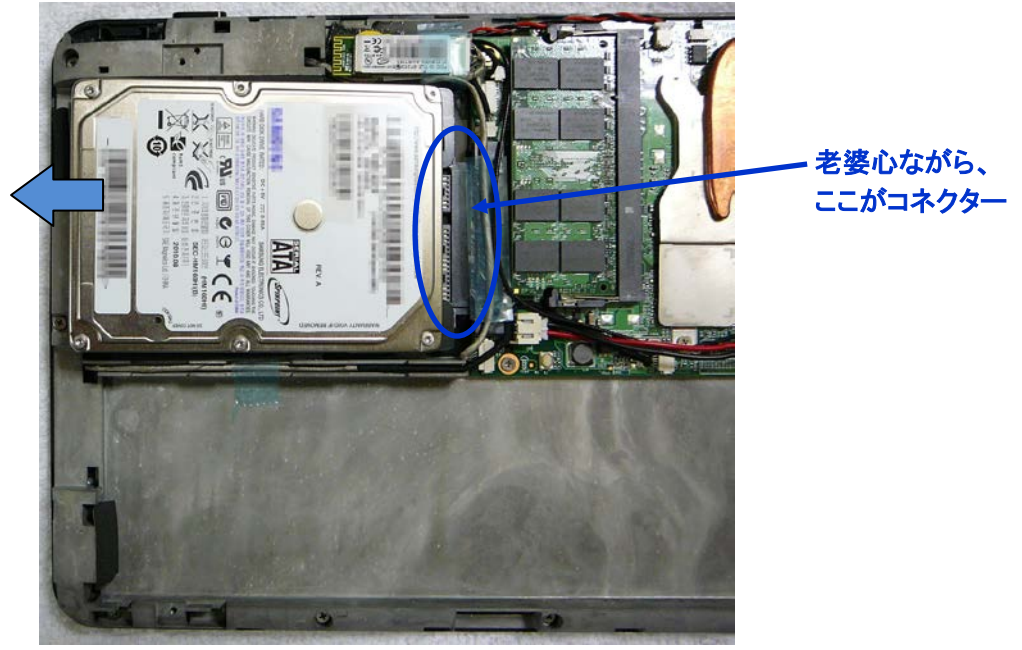

これなら、今後 SSD に換装するのも簡単そうです。

 今回は、換装したい容量の SSD がまだ高価だったため、 「2.5 インチ SATA の SSD なら換装できるね」 と いう確認だけで、実際の換装はしませんでした。

ハードディスクを完全に抜いた状態が下図です。 (こんな感じということで。)

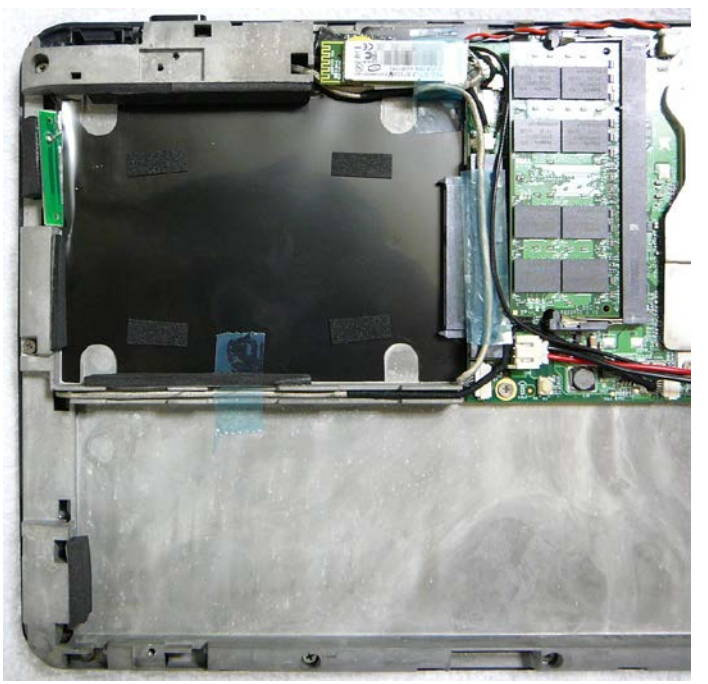

#### 4.メモリの交換 (難易度 低)

 メモリは、標準で 1GB (DDR2-667) が実装されていますが、Windows 7 には、やはり 2GB 欲しい。 ということで、2GB (DDR2-800) に交換しました。

 下図で、2 箇所ある金属の留め金を、それぞれ図のように矢印方向へずらすことで、メモリが上方向へ 斜めに浮きます。

浮いた角度のまま、図での左方向へ抜けば OK です。

 交換は、その逆で、新しいメモリを斜めに挿して (向きに注意)、下方向へ押し込み、金属の留め金が カチッと入れば完了です。

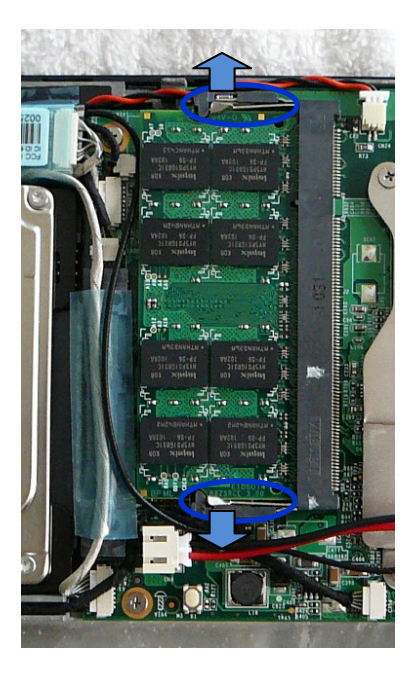

 なお、メモリ交換の際、無線 LAN カードから出ているアンテナ線が若干邪魔になりましたので、新しい メモリをスロットへ挿入して下方向へ押し込む際は、アンテナ線を挟まないように注意が必要です。

#### 5.miniPCIe スロットの増設改造 (難易度 高×2)

 せっかくのスレート PC なので、動画もスムーズに再生したい!と思った時、このスレート PC は、いささか 非力です。

そんな時、bcm70015 を搭載した miniPCIe のデコーダカードがあることを知りました。

 当初、デコーダカードと無線 LAN カードとの入れ替えを!と思ったのですが、TW117A4 を分解してみた ところ、miniPCIe の空きランドがあることを発見しました。

 この空きのランドに miniPCIe のコネクターを付けたら、無線 LAN カードはそのままに、デコーダが動作 するのではないかということで、早速、デコーダカードとコネクターを入手し、取り付けてみました。

すでにコネクターを取り付け後ですが、空きランドがあったのは、下図の場所です。

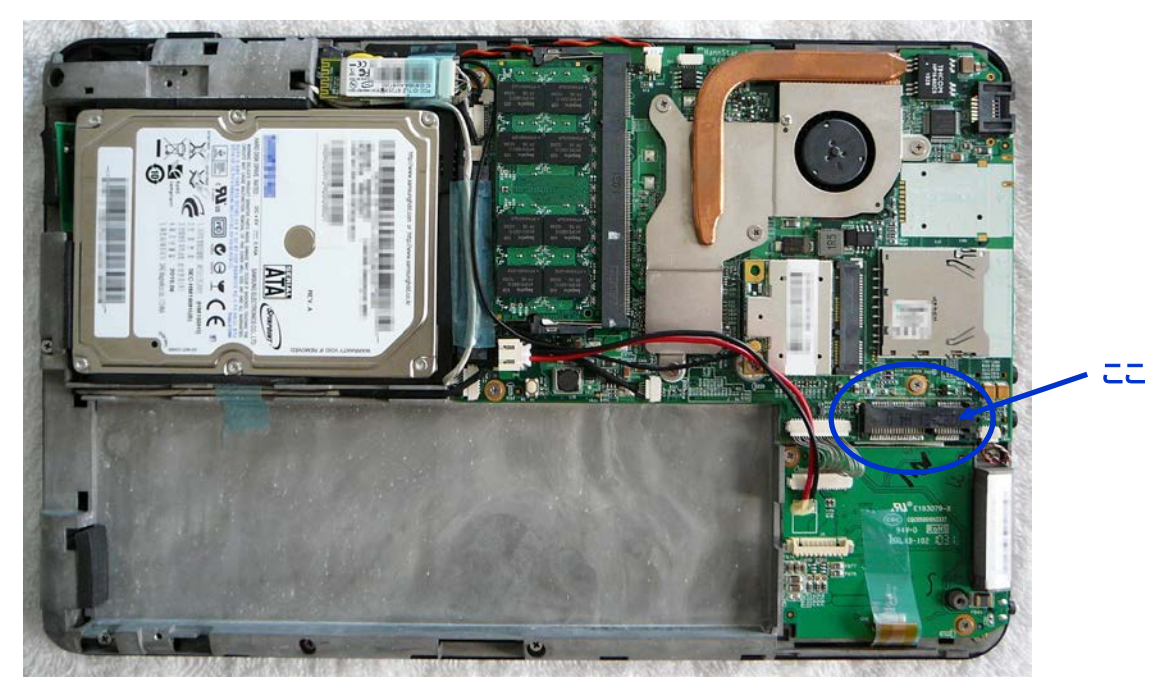

パターンだけがあり、予備半田もしていない状態 (銅むき出し状態) です。

 今回、そのままコネクターを載せて半田付けしましたが、予備半田してからの方が良かったと後悔。 (そのままだと、低温では半田がのらないし、高温にすると周囲への影響や半田の流れすぎが心配) コネクターを付けた様子が、下図です。 (ショートしているピンが絶対に無いように注意します)

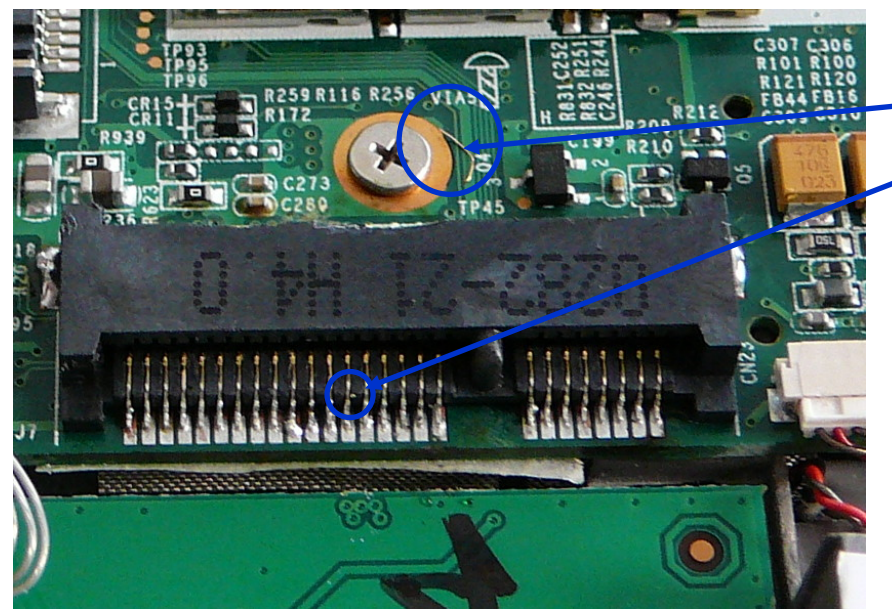

こんな半田吸い取り カスや、 こんな半田カスは、 コネクターを付けた 後で、当然、綺麗に 取り除きます。

### 6.組み立てる

 増設改造した miniPCIe スロットに bcm70015 搭載のデコーダカードを実装すれば、今回のグレードアップ は完了なので、元通りに組み立てます。

 ハードディスクを元に戻し、メモリを 2GB に換装して、デコーダカードを取り付けた後、最後に、リチウム イオンバッテリーを取り付けて、組み立ては完了です。 (下図の通り)

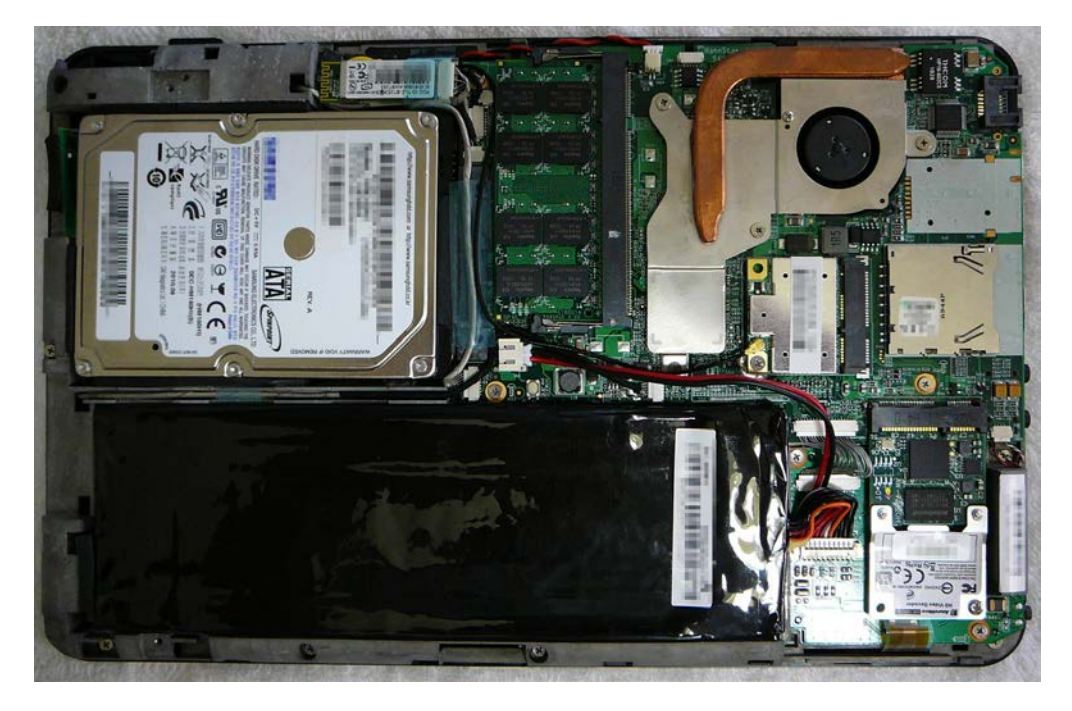

 ハードディスクも SSD にしたかったなぁという後ろ髪引かれる気持ちで組み立てを行い、大きい方の裏蓋 を取り付け、2 箇所のネジ止めを行いました。 (単純に、分解とは逆の手順) 小さい方の裏蓋は、外す難易度が高いので、未練がましく、まだ浮かしてあります。 小さい方の裏蓋は、若干浮かせておいても、標準で添付されてくるケースに入ります。

当面は、この状態での使用ということになりそうです。

## 7.グレードアップの結果を確認する

#### 7.1 メモリ交換の結果

 組み立て後、電源オン! Windows 7 が立ち上がりました。 まずは、メモリ量が 2GB になっているのかを確認しました。 下図の通り、ちゃんと認識しているようです。

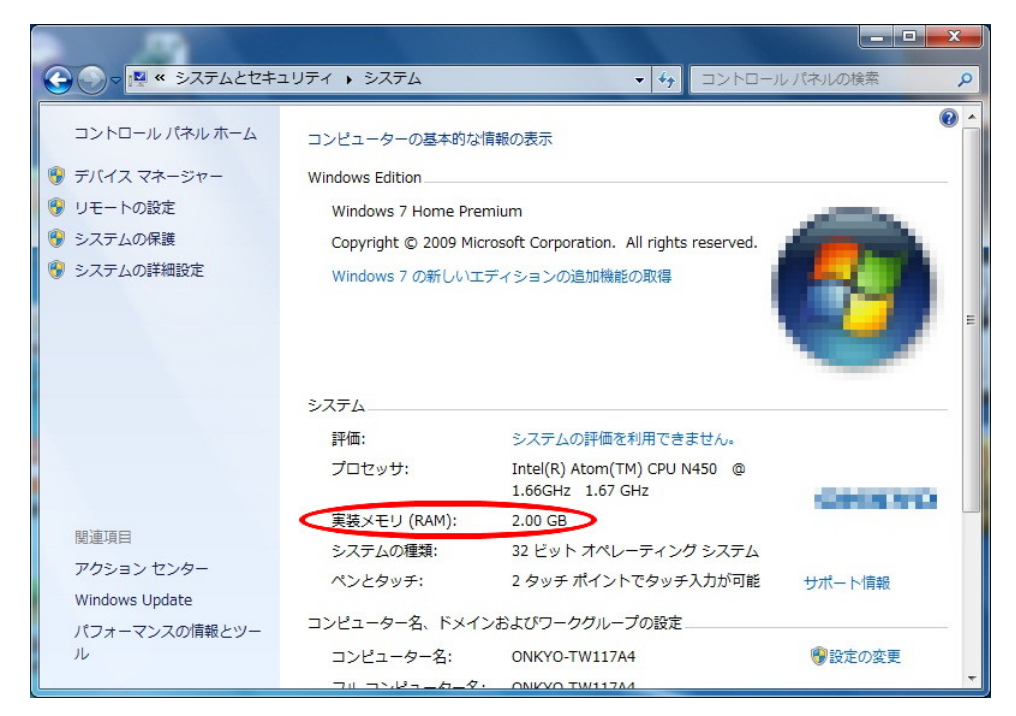

### 7.1 miniPCIe の増設改造スロットに挿したデコーダカードの状況

 増設改造スロットに他のカードは入れてみませんでしたが、デコーダカードは、普通に認識しました。 下図は、bcm70015 のドライバを組み込んだ後のデバイスマネージャの状況です。

パフォーマンス等に関する言及は省略しますが、ちゃんと動作していているようです。

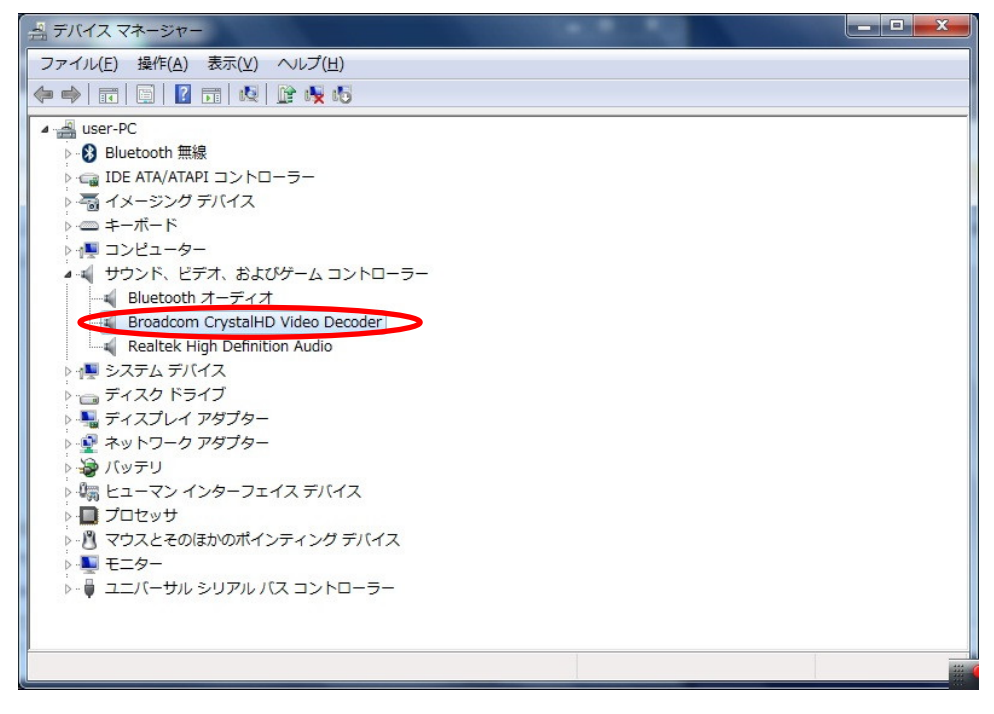

#### 8.まとめ

 今回の実験では、買ったばかりのスレート PC を壊さないですみました。まずは一安心です。 これで、メモリ 2GB で Windows 7 がサクサク、動画再生もスムーズに動作するようになりました。 定量的な測定はしていませんが、今まで画面がカクカクしたり、音飛びしたりしていた動画が、まあまあ 普通に再生されるようになりました。

 今回、業務上は直近の必要性の無い、単なる興味で行ったグレードアップでしたが、「メーカー保証の 消滅」 と 「今後 (次のソフトウェア製品) の開発装置としての能力アップ」 を秤にかけた時、「壊れな かったから結果オーライ」 ということで、一応良しとすることにしました。

今回の実験、いかがだったでしょうか?

 何かやるとなると、結構ハードルが高かったりすることが分かっていただけたかと思います。 (「こんなもんなら余裕!」 という人もいらっしゃるでしょうが。)

ということで、今回の番外編の実験 (グレードアップ) は、ここまで。

#### 9.謝辞

 今回の実験は、[SGY-NET](http://sgy-net.com/) さんに無理言って、bcm70015 搭載のデコーダカードと miniPCIe のコネクターを、 譲っていただいたことにより実現しました。 (ありがとうございました)

 SGY-NET さんは、デコーダカードやコネクター以外にも、ノート PC をグレードアップさせるための特殊部品 をたくさん扱っていらっしゃるようです。 「ノート PC のヘビーユーザー」 の強い味方です。

 SGY-NET さんのホームページには、今回の実験内容より、もっとたくさんの有用な情報が公開されており、 bcm70015 のドライバやツールの入手から、Windows 7 用のレジストリ設定に関する情報、また、その他の カードの情報など、満載です。 興味のある人は、是非訪問してみてください。